# TP : Introduction à Python

# Pour commencer - utilisation d'un Notebook

Python est un langage de programmation interprété haut niveau. De nombreux packages sont disponibles pour enrichir ses fonctionnalités. Pour ces TP, il n'y a pas d'installation à effectuer (que ce soit sur  $\overline{\rm I}$ es machines des salles de TP ou sur votre propre machine) $^1$  $^1$ .

Nous allons utiliser la plateforme Jupyter de l'Université Lyon 1 et le notebook associé.

<https://jupyter.univ-lyon1.fr/> (serveur L3)

- 1. Rendez vous sur cette plateforme.
- 2. Choisissez "Serveur L3"
- 3. Connectez vous avec vos login (prenom.nom) et mot de passe de l'université.
- 4. Sélectionnez le type de serveur "Notebook classique" qui cliquez sur "Start".
- 5. Cliquez sur Nouveau  $\Rightarrow$  Python 3
- 6. Renommer votre fichier en cliquant en haut sur "Untitled", par exemple  $\ast$  Prise en main  $\ast$ .

## Notebook

Utiliser cet outil permet de combiner texte et code. La mise en forme se fait à l'aide de cellules. Chaque cellule s'exécute avec la commande ▶ Exécuter, ou en utilisant "Maj+Entrée".

7. Exécuter la commande print('Hello world') dans une cellule.

La sauvegarde se fait sous la forme d'un fichier avec l'extension ipynb, on peut aussi exporter sous forme de script Python (extension  $.py$ ), ou de fichier pdf par exemple.

Pour utiliser l'aide (par exemple pour la fonction print), on peut écrire help(print) ou ? print dans une cellule, puis l'exécuter.

## Conseils généraux de programmation

Il est important de bien structurer son code et de suivre quelques bonnes pratiques afin qu'il soit :

- (1) facilement compréhensible pour une tierce personne (ou pour soi-même si on le relit longtemps après)
- (2) facile à "maintenir".

Avec ces objectifs en tête :

• On évitera autant possible la duplication de code (et les copiés / collés) : risque de duplication de bug, dur à maintenir dès qu'on fait un changement, code long. Si vous devez répéter des instructions, créez une fonction et appelez cette fonction.

<sup>8.</sup> Exécuter la commande help(round), puis ? range.

<span id="page-0-0"></span><sup>1.</sup> Si vous souhaitez installer Python sur votre propre machine, une implémentation peut être téléchargée avec Miniconda3 par exemple [https://conda.io/miniconda.html.](https://conda.io/miniconda.html) Une fois Python installé, il y a plusieurs possibilités :

 $-$  utilisation d'un Notebook,

<sup>—</sup> utilisation d'un IDE (environnement de développement), par exemple  $Pyzo$  ou  $Synder$ .

- Essayez de garder des fonctions aussi "élémentaires" que possible : une fonction  $=$  UNE fonctionnalité (préférez avoir plusieurs fonctions effectuant chacune une tâche élémentaire plutôt qu'une grosse fonction faisant tout en même temps).
- Donnez des noms (pour les variables, les fonctions...) explicites et faciles à comprendre.
- Commentez votre code en gardant en tête qu'une tierce personne est censée pouvoir comprendre votre code. Commentaire sur une ligne : utilisez le signe # avant votre commentaire. Commentaire multi-lignes : utilisez un triple guillemets " " " en début et en fin de commentaire.
- Gardez les commentaires à jour quand vous modiez le code ! (pour éviter que les commentaires ne contredisent le code).

## Ressources et package

## Ressources :

- Site OpenClassrooms pour des tutos Python (gratuits) : [OpenClassrooms](https://openclassrooms.com/fr/)
- Règles et des bonnes pratiques qui aident à standardiser l'écriture en Python (en anglais) : [PEP8](https://peps.python.org/pep-0008/)
- Bonne pratique d'écriture en Python (en anglais) : [PEP20](https://peps.python.org/pep-0020/)
- Traductions des bonnes pratiques en français : [The Hitchhiker's Guide to Python](https://python-guide-fr.readthedocs.io/fr/latest/writing/style.html)

## Modules et packages :

Un module est un fichier contenant des fonctions et des définitions qui ne sont pas inclus par défaut. On pourra alors les utiliser dans notre code (par exemple la fonction exponentielle, la constante  $\pi$  etc.).

Un package est une collection de modules. Pour importer un package nommé "nom\_package", il faut écrire la commande

## import nom\_package,

par exemple import math. Pour utiliser une fonction ou un attribut (constante,...) d'un package, on écrira alors

nom\_package.nom\_fonction ou nom\_package.nom\_constant,

par exemple math.exp est la fonction exponentielle et math.e est la constante e.

On peut aussi utiliser la commande from math import e pour éviter d'écrire math.e (on écrira alors simplement e). Il est cependant parfois utilise de savoir de quel package viennent nos fonctions / constantes.

Notez que vous pouvez aussi importer vos propres fichiers (si par exemple vous avez défini une fonction dans un fichier externe mon\_fichier.py et que vous voulez l'utiliser). Pour cela utiliser la même syntaxe

import mon\_chier.py

après vous être assuré que *autre* fichier.py est dans le même répertoire que votre fichier actuel.

On peut renommer un package (ou même les fonctions ou constantes d'un package) de la manière suivante :

## import nom package as nouveau nom package.

Par exemple, import numpy as np ou from math import e as constante e. Pour appeler les fonctions du package numpy il suffira alors d'écrire np.nom fonction au lieu de numpy.nom\_fonction. Attention, ne renommez pas vos packages si cela rend votre code moins lisible.

On sera amené à utiliser les package suivants :

math.

 $-$  numpy.

- matplotlib (pour tracer des fonctions etc.). On l'utilise souvent avec l'interface pyplot. Tapez la commande from matplotlib import pyplot.
- Ne pas hésiter à consulter l'aide (ou l'aide en ligne).
- Bien respecter la syntaxe, la casse (majuscules/minuscules), et les espaces (en particulier pour les boucles et les fonctions).

# Premiers pas en Python

## Variables

- Une variable pour Python est un ensemble de trois choses : un nom, une valeur et un type (voir après).
- Pour déclarer ou changer la valeur d'une variable, il suffit d'écrire :

## nom variable = valeur variable

Exemple : a = 2 va créer une variable appelé a et lui attribuer la valeur 2 (de type Entier).

- Pour les noms de variable, vous ne pouvez pas commencer par un chire. Choisissez des noms explicites et évitez les abréviations.
- Les types de données les plus simples (ou primitifs) de Python sont :
	- 1. les entiers (Integers en anglais). Exemple : -1,0,2,...
	- 2. les virgules flottantes (Float en anglais). Exemple :  $3.5, 10.0,...$
	- 3. les chaînes de caractères (Strings en anglais). Exemple : "poisson", 'chat', ... (remarquez qu'on peut utiliser des guillemets simples ou doubles...).
	- 4. les booléens (True ou False).

On peut avoir des types de données plus complexes comme les listes, les dictionnaires etc.

#### Listes

```
Création d'une liste : ma_liste = ['pomme', 'banane', 'orange']
Afficher ma liste : print (ma_liste)
```
Les listes sont indexées à 0. Par exemple l'instruction ma\_liste[0] renvoie pomme.

- Ajouter un élément à la fin d'une liste : ma\_liste.append('element\_ajout')
- Supprimer un élément d'une liste : ma\_liste.remove('element\_suppr') Remarque : si ma liste comporte plusieurs fois l'élément 'element\_suppr', la fonction remove supprimer uniquement le premier élément portant ce nom (en partant de la gauche).
- Longueur d'une liste : ma\_liste.len()
- Trier ma liste (ordre alphabétique ou numérique suivant le type de données) : ma\_liste.sort()

## Dictionnaires

Création d'un dictionnaire : mon\_dico = {'Brassens':'Georges','Brel':'Jacques','Reggiani':'Serge'} Afficher mon dictionnaire : print (mon\_dico)

Afficher la valeur associé à la "clef" Brassens : mon\_dico['Brassens'].

Un dictionnaire est une sorte de liste dont on peut choisir les "clefs" (dans l'exemple ci-dessus : le nom de famille). Sa gestion est aussi différente que celle des listes.

- Ajouter un élément de clef key dans mon dictionnaire : mon\_dico['key'] = 'nouvelle\_valeur' Remarque Si key existait déjà, on écrase l'ancienne valeur en la remplaçant par nouvelle\_valeur.
- Supprimer l'élément de clef 'clef\_a\_suppr' d'un dictionnaire : del mon\_dico['clef\_a\_suppr']
- Vérifier que la clef 'clef\_exist' existe dans mon dictionnaire : in 'clef\_exist' mon\_dico (renvoie un booléen True ou False).

## Opérateurs de comparaison et structure du "if"

Pour comparer deux objets a et b (par exemple deux nombres réels), on a les instructions suivantes :

- $-$  égal à : a==b
- diérent de : a!=b
- $-$  strictement inférieur (resp. supérieur) à :  $a \lt b$  (resp.  $a \gt b$ )
- $\overline{\phantom{a}}$  inférieur (resp. supérieur) ou égal à : **a**  $\leq$  **b** (resp. **a**  $\geq$  **b**)

On utilisera souvent ces opérateurs dans les conditions de la structure if :

```
if (condition 1):
  bloc d'instructions 1
elif (condition 2):
```

```
bloc d'instructions 2
```

```
else:
```
. . .

bloc final d'instructions

Traduction :

- On commence par tester la condition condition 1.
- Si elle est satisfaite on exécute le bloc d'instructions bloc d'instructions 1 et on saute tout le reste.
- Si elle n'est pas satisfaite, on ne fait rien et on teste condition 2 du deuxième bloc (elif = "else if", qui signifie "sinon,  $si \dots$ ").
- $\overline{\phantom{a}}$  Si condition 2 est satisfaite, on effectue les instructions du 2ème bloc puis on saute tout le reste.
- On procède ainsi jusqu'à la fin. Le dernier bloc else (qui signifie "sinon") et à effectuer si aucune des précédentes conditions n'a été satisfaite.

Remarque :

- On peut utiliser les opérateurs and, or et not pour construire des conditions un peu plus complexes.
- Notez l'importance des alinéas (4 espaces pour Python). Ce sont ces espaces qui permettent à Python de délimiter le début et la fin d'un bloc. Ils sont **indispensables** et contribuent par ailleurs à la lisibilité du code.

#### Boucles for et boucles while

Il est souvent nécessaire d'effectuer en boucle un certain nombre d'opérations (traitement de données,...). On dispose de deux structures pour cela.

#### Boucle for

 $liste = [2,3,4,5,6,7]$ for j in liste: bloc d'instructions (qui peut dépendre de la valeur de j)

Traduction :

- $\sim$  On commence avec  $j = 2$  (premier élément de liste). On exécute le bloc d'instructions.
- $\sim$  On passe à  $j = 3$  (élément suivant de liste). On effectue de nouveau le bloc d'instructions.
- On continue ainsi de suite. La variable j parcourt liste. On s'arrête lorsque j atteint le dernier élément de liste (ici  $j = 7$ ) et qu'on a exécuté le dernier bloc d'instructions.

Grâce à l'instruction range(n) on peut parcourir facilement les entiers compris entre 0 et  $n-1$ . Exemple :

```
for j in range(10):
   print(j)
    Cela affiche 0, 1, \ldots, 9.
```
Boucle while

while (condition): bloc d'instructions

La boucle while (signifie "tant que") vérifie si condition est satisfaite ou non à chaque étape. Tant que la condition est satisfaite, on exécute le bloc d'instructions.

Attention aux boucles infinies ! Assurez-vous que condition devient fausse en un nombre fini d'étapes pour éviter une boucle infinie.

Exemple de boucle finie

 $i=0$ while j < 100:  $j = j+1$ print('Comme j'augmente j à chaque étape, au bout d'un moment j>=100')

Exemple de boucle infinie

```
i=0while j < 100:
   print('j est toujours égal à 0 puisque que je ne l'augmente pas...')
```
#### Définir ses propres fonctions

Ils existent un certain nombre de fonctions intégrées (ou provenant de packages). Il est aussi souvent utile de définir ses propres fonctions. Pour définir une fonction appelée nom\_de\_ma\_fonction prenant en argument des paramètre  $x, y, ...$  et renvoyant  $R = f(x, y, ...)$ , on procédera ainsi :

def nom\_de\_ma\_fonction(x,  $y, \ldots$ ): blabla (blocs d'instructions) return R

Pour tous les exercices, écrire les commandes dans des les parties adéquates du Notebook fourni et observer les réponses afin d'identifier l'utilisation de chacune des commandes.

## Exercice 1 - Un peu de Python

Effectuer des opérations :

 $2+5$ 2345/34578

## 2\*\*3

5\*\*(1/3)

Définition de variables :

 $a = 10$  $b = a + 5$ b a, b, c = 1, 2, 3 print(a, b, c) a, b = b, a print(a, b)  $s = "Hello!"$ print(s)

Les listes : il y aurait beaucoup à dire dessus, voici quelques opérations que l'on sera amené à utiliser plus tard.

```
c = [1, -2, 7, 0, 10]d = [3, 4]c + d
2 * c
10 * c[0]
print(c[0], c[1])print(c[-1], c[-2])# créer l'intervalle des entiers entre
# 0 et 9
e = range(10)print(e)
# pour en créer la liste
e = list(e)print(e)
e = range(5, 11)print(list(e))
e = [i**2 for i in range(11)]print(e)
```
Une fonction Python se déclare comme suit :

```
def nom_de_fonction(input1, input2, ...):
  instructions
  return output1, output2, ...
```
où les input sont les arguments d'entrée de la fonction et les output les argument de sortie. Ni les uns ni les autres ne sont obligatoires.

Attention ! Les indentations sont très importantes en Python. C'est ce qui dénit si les instructions font partie de la fonction ou du script. En effet, il n'y a rien qui indique la fin de la fonction à part les indentations ! Par exemple :

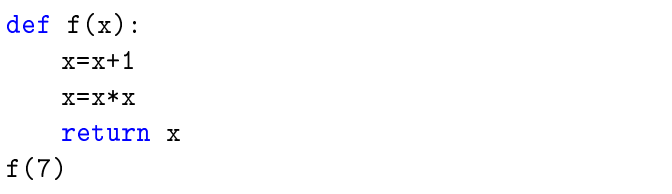

Les fonctions mathématiques usuelles sont accessibles dans le package math :

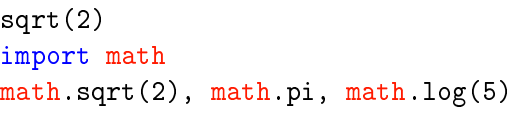

Nous allons maintenant voir comment effectuer des tests et des boucles.

 Les tests avec le mot-clé if. La syntaxe est la suivante :

```
if une condition:
  instructions
elif une_autre_condition:
  instructions
else:
  instructions
```
Remarques :

- Les symboles : après le if, elif et else sont obligatoires. Ils marquent le début des blocs.
- $\overline{\phantom{a}}$  Les indentations sont importantes! Elles définissent si les instructions font partie des blocs ou non. Il n'y a, en effet, pas de mot-clé pour marquer la fin des blocs en Python.
- Les mot-clés elif et else ne sont pas obligatoires.

Par exemple :

```
def f(n):if n <0:
       return(-n)
       print('Nombre strictement négatif')
   elif n == 0 or n == 1:
       n=1-n
       print('Zéro ou Un')
   else:
       n=math.factorial(n)
       print('Strictement plus grand que Un'
           )
   return(n)
```
Tester f sur diérentes valeurs. Par exemple −5, 1, 3, 1.5.

À votre tour ! Coder la fonction

$$
g: \mathbb{R} \to \mathbb{R}
$$
  

$$
x \mapsto \begin{cases} x \sin x & \text{si } x < 0 \\ \ln x & \text{si } x > 0 \\ 0 & \text{si } x = 0 \end{cases}
$$

 $\mathcal{L}$  Les boucles for. La syntaxe est :

for variable\_boucle in une\_variable: instructions

Remarques :

- la variable variable\_boucle va, une par une, prendre les valeurs dans la variable une\_variable. Pour chacune de ces valeurs, les instructions dans le bloc for seront exécutées.
- une\_variable peut être, par exemple, une liste Python ou un tableau (on le verra plus tard).
- Comme pour les if, les : et les tabulations sont nécessaires.

Par exemple :

```
for i in range(5):
   print(i*i)
```
Les boucles while. La syntaxe est :

```
while condition:
   instructions
```
Les instructions dans le bloc while sont exécutées tant que condition est vraie. Exemple (suite de Fibonacci) :

 $a, b = 0, 1$ while  $b < 1000$ :  $a, b = b, a + b$ print(round(b/a, 3), end=", ")

Exercice 2 - Le calcul avec Numpy et les tableaux

Le package Numpy est LE package de référence pour le calcul numérique en Python. Il doit être importé avec la commande import numpy.

Premiers exemples de tableaux :

# Les listes Python  $c = [1, -2, 7, 0, 10]$ 2 \* c

```
# Avec un tableau Numpy
import numpy as np
c = np.array([1, -2, 7, 0, 10])2 * cprint(2 * c)c.size
np.size(c)
c[3]
c[0] + c[1] + c[2] + c[3] + c[4]c[0] = 0print(c)
d = np.array([0, 0, 0], [0, 0, 0]])print(d)
d = np{\text{.zeros}}((2, 3))print(d)
d.shape
np.shape(d)
a = np.array([0, 1], [0, 0]])print(a)
a[1, 1] = 1a[0, 0] = a[1, 1]print(a)
```
D'autres opérations sur les tableaux numpy. Bien observer le résultat de chaque commande pour comprendre son fonctionnement.

```
print(np.arange(0,10))
print(np.arange(0,10,0.5))
print(np.linspace(0, 10, 10))
print(np.linspace(0, 10, 11))
print(np.linspace(0, 10, 21))
print(np.linspace(0,2*np.pi,7))
x = np.array([2,-1, np.pi, -3, -2, -np.e])print(x)
print(np.max(x))
print(np.min(x))x = np.arange(0, 20)print(x)
print(x.size)
```
 $print(x[2:17])$  $print(x[2])$ print(x[17])  $print(x[:-2])$  $print(x[3:])$  $print(x[9:-8])$ 

Les dernières commandes montrent qu'il est possible d'extraire un sous-tableau d'un tableau plus grand. Pour cela, il suffit de taper : tableau [début:fin+1].

Attention à la copie de tableaux :

| $y=x$<br>$y[0] = -1$<br>print(x)       |  |  |
|----------------------------------------|--|--|
| $z=y.copy()$<br>$z[0] = 0$<br>print(y) |  |  |

# Fonctions usuelles

Ces fonctions existent à la fois dans le package math et dans le package Numpy. Comme on utilisera essentiellement des tableaux Numpy, il est préférable d'utiliser les versions Numpy.

 $np.abs(-2)$ np.sqrt(3)/2 np.exp(2) np.log(np.e) np.sin(np.pi/6) np.sin(np.pi/3)

Ces fonctions marchent aussi sur des tableaux en opérant élément par élément.

 $x= npu$ inspace $(0, np$ .pi,7)  $y = np \sin(x)$ print(np.round(y,3))

Exercice 3 - Approximations du maximum d'une fonction de classe  $C^1$  sur un segment  $\left[a,b\right]$ 

Définir une fonction max\_approx prenant en argument une fonction réelle  $f$ , les extrémités  $a$  et  $b$  et un entier  $n \geq 1$ , et retournant la valeur

$$
\max_{0\leq k\leq n} f\left(a+k\frac{(b-a)}{n}\right).
$$

```
def max_approx(f,a,b,n):
   # compléter - utiliser la commande
       linspace
   return # compléter
```
Test avec la fonction sinus sur  $[0, 2]$ :

print([max\_approx(np.sin,0,2,10\*\*i) for i in range(2,7)])

- 1) Pourquoi la fonction sinus admet-elle un maximum sur [0, 2] ?
- 2) Que vaut-il ? Où est-il atteint ?

Fixons un entier  $n \geq 1$ . Notons p l'unique entier tel que  $\pi/2 \in [2p/n, 2(p+1)/n]$ .

3) Montrer que

$$
\max_{0 \le k \le n} \sin\left(\frac{2k}{n}\right) = \max\left\{\sin\left(\frac{2p}{n}\right), \sin\left(\frac{2(p+1)}{n}\right)\right\}.
$$

- 4) Expliquer pourquoi  $\pi/2$  ne peut être le milieu du segment  $[2p/n, 2(p+1)/n]$ . On notera  $x_n$  l'extrémité la plus proche de  $\pi/2$ .
- 5) En utilisant le fait que :  $\forall x \in \mathbb{R}$ ,  $\sin\left(\frac{\pi}{2} + x\right) =$  $\sin\left(\frac{\pi}{2} - x\right)$ , montrer que  $\max_{0 \le k \le n} \sin\left(\frac{2k}{n}\right)$ n  $\setminus$ est atteint en  $x_n$ .
- 6) Montrer enfin que

$$
\left|1 - \max_{0 \le k \le n} \sin\left(\frac{2k}{n}\right)\right| \le \frac{1}{n}.
$$

Observer ce que retourne la commande suivante :

 $print([1-max_approx(np,sin,0,2,10**i))$  $*(10**i)$  for i in range $(2,7)]$ )

7) Montrer que 
$$
\frac{\sin(x_n) - 1}{x_n - \frac{\pi}{2}} \xrightarrow[n \to \infty]{} 0.
$$
  
\n8) En déduire que  $n \left( 1 - \max_{0 \le k \le n} \sin\left(\frac{2k}{n}\right) \right) \xrightarrow[n \to \infty]{} 0.$   
\nCoder la fonction  $f : \mathbb{R} \to \mathbb{R}, x \mapsto |x(x-1)|.$ 

- 9) Qu'observe-t-on en utilisant la fonction max\_approx sur f entre [0, 1] selon la parité de n ?
- 10) Déterminer théoriquement le maximum de f sur  $[0, 1]$ .

Coder la fonction  $g : \mathbb{R} \to \mathbb{R}, x \mapsto |(x+1)x(x-1)|$ .

11) Déterminer théoriquement le maximum de  $q$  sur [−1, 1], puis vérifier votre résultat à l'aide de la fonction max\_approx.

## Exercice 4 - Tracer des graphiques

Il existe beaucoup de packages en Python pour tracer des graphiques. Le plus utilisé est matplotlib.

```
import numpy as np
import matplotlib.pyplot as plt
x = npulinspace(0, 2*np.pi, 100)
plt.plot(x, np.sin(x))
plt.show()
plt.plot(np.cos(x), np.sin(x))
plt.show()
plt.plot(x, npicos(x), x, np.sin(x))plt.show()
plt.plot(x, npicos(x))plt.plot(x, np.sin(x))
plt.show()
```
Les graphiques sont tracés uniquement lorsque la commande show() est lancée.

Changer dans le code ci-dessus la valeur 100 par 10. Qu'observe-t-on ?

RÉPONSE :

Pour afficher plusieurs fenêtres :

```
x = npulinspace(0, 2*np.pi, 100)
y = npulinspace(0., 1., 100)
plt.figure(1)
plt.plot(x, np.sin(x))plt.figure(2)
plt.plot(y, y * np.sin(y))
plt.show()
```
Premières options de plot. :

```
x = npuinspace(0, 4 * np.pi, 30)
plt.plot(x, np \sin(x), 'r*-)
plt.show()
```
Le troisième argument est une option permettant de spécifier la couleur de la courbe  $(r \text{ red})$ , la représentation des coordonnées (\* étoile) et le type du trait (- discontinu). Voir l'aide ? plt.plot pour avoir la liste des options possibles.

On peut également mettre une légende, donner des titres aux axes et à la figure.

```
plt.plot([0, 1], [1, 0], 'b')plt.plot(0.1, 0.9, 'r+)plt(xlabel('x')plt.ylabel('y')
plt.title('joli graphe')
plt.legend(['segment', 'point'])
plt.show()
```
La commande fill\_between :

```
x = npuinspace(0, 7, 100)plt.fill_between(x,np.cos(x),0)
plt.show()
```

```
x = npulinspace(0,7,10)
plt.fill_between(x,np.cos(x),0)
plt.show()
```
plt.fill\_between(x,np.cos(x),0,step='pre') plt.show()

Exercice 5 - Représentations graphiques de méthodes d'intégration numérique - FACULTA-TIF

```
Tester, puis analyser le code suivant
```

```
import numpy as np
import matplotlib.pyplot as plt
def rep_int(f,a,b,n,methode):
   x = npuinspace(a, b, 100)plt.plot(x,f(x),color='red)x,h = npu. inspace(a,b, n+1, retstep=True)
   if methode=='rectgauche':
       y=f(x)titre='à gauche'
   elif methode=='rectdroite':
       y=f(x+h)titre='à droite'
   plt.fill_between(x,y,0,step='post',
       facecolor='green',alpha=0.5)
   plt.vlines(x[:-1],0,y[:-1])
   plt.vlines(x[1:],0,y[:-1])
   plt.hlines(y[:-1],x[:-1],x[1:])
   plt.hlines(0,a-h/2,b+h/2)
   plt(xlabel('x')plt.ylabel('y')plt.title('méthode des rectangles '+titre
       )
   plt.legend(['f','aire'])
   plt.show()
```
rep\_int(np.cos,0,3\*np.pi/2,5,'rectgauche')

rep\_int(np.cos,0,3\*np.pi/2,5,'rectdroite')

On pourra lors de l'étude des méthodes en question (fiche suivante) :

- $-$  compléter la fonction rep\_int pour représenter la méthode des rectangles au milieu ;
- adapter cette fonction, pour représenter la méthode des trapèzes.